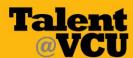

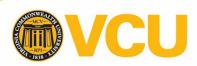

Talent@VCU User Guide – How to access your performance review for the employee-manager conversation.

## **Accessing the Employee Review:**

From the Talent@VCU Welcome Page

a. Click Performance Reviews icon.

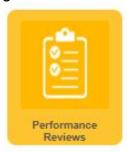

## From the **Reviews homepage**:

b. Click the title of the review and a PDF version will download. Make sure that popups are not being blocked.

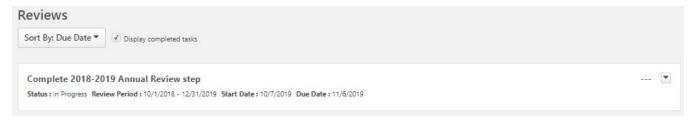